2. Самостоятельное создание учебных материалов самостоятельно (на примере сайтов: https://www.easel.ly/, https://piktochart.com/, https://venngage.com/) для определѐнных учебных целей и более эффективной работы с учебным образовательным материалом с целью запоминания учебной информации, установления связей между событиями и объектами, выявления закономерностей, выявления причин и т. п.

3. Самостоятельное представление учащимися информации в виде инфографики. Например, в качестве мини-проектов в рамках урока (индивидуально, либо в парах/группах) или в рамках проектной и исследовательской работы.

Участвуя в различных конкурсах, наши учащиеся часто создают различного рода инфографики. Также, помимо инфографики, мы активно применяем различного рода визуализированные материалы, представленные в виде настольных игр (например, «Географическое домино»), которые позволяют быстро систематизировать знания, расширить и углубить их, а также в игровой форме усвоить новый учебный материал.

С развитием информационных технологий мы получили больше возможностей быстро и качественно собирать и представлять информацию различными способами. Визуализация учебной информации позволяет сделать ее более привлекательной и убедительной, поэтому одной из самых популярных форм распространения идей при помощи визуальных образов является именно инфографика [4]. Инфографика постоянно развивается и совершенствуется. Несколько лет назад была только печатная инфографика, но разивитие Интернет-технологий открыло новые возможности для развития технологии воздействия инфографики – она становится более анимированной и интерактивной. Применение инфографики при изучении учебного предмета «География» способствует более осмысленному и глубокому усвоению учащимися учебной информации и формированию у них учебно-предметных компетенций. иноргария. Тажас, повольно индибирании и применения и какини и применения и сообщение с для или постоянно и сообщении с повольно и сообщении с повольно и сообщении с повольно и сообщения с повольно и сообщения с сообщени

## ЛИТЕРАТУРА

1. Кодекс Республики Беларусь об образовании : по состоянию на 1 сент. 2022 г. – Минск : Национальный центр правовой информации Республики Беларусь, 2022. – 512 с.

2. Хуторской, А.В. Ключевые компетенции как компонент личностно-ориентированного образования / А.В. Хуторской // Нар. образование. – 2003. – № 2. – С. 58–64.

3. Запрудский, Н.И. Педагогический опыт: обобщение и формы представления : пособие для учителя / Н.И. Запрудский. - Минск: Сэр-Вит, 2014. - 256 с.

4. Развитие учебно-познавательной компетентности учащихся: опыт проектир. внутришк. системы учебно-методич. и управленческого сопровождения / С.Г. Воровщиков [и др.]. – 2-е изд. – М.

## **И.А. ЕФИМЧИК, Я.Н. БИРКОВСКИЙ**

УО МГПУ им. И.П. Шамякина (г. Мозырь, Беларусь)

## **ИСПОЛЬЗОВАНИЕ КОМПЬЮТЕРНЫХ ПРОГРАММНЫХ СРЕДСТВ В САМОСТОЯТЕЛЬНОЙ ПОДГОТОВКЕ УЧИТЕЛЯ ИНФОРМАТИКИ**

В образовательной сфере всѐ чаще поднимается вопрос о системе самостоятельной подготовки кадров, а также использования для этого компьютерных технологий. Использование компьютерных технологий в образовательной среде привело к появлению новых методов и организационных форм обучения.

В настоящее время проблема разработки методических и дидактических электронных сопровождений процесса обучения, является очень актуальной. Урок с использованием информационно-коммуникативных технологий – это

- наглядно, красочно;
- информативно, интерактивно;
- экономит время учителя и ученика, позволяет работать ученику в своем темпе;
- позволяет учителю работать с учеником дифференцированно и индивидуально;

 дает возможность оперативно проконтролировать и оценить результаты обучения.

Пришло время, когда учителя школ должны пользоваться не только традиционными методами обучения, но и активно внедрять в учебную деятельность новые технологии, одну из таких возможностей предоставляет нам сеть Интернет.

С введением новых образовательных стандартов поменялись и требования: ориентация на индивидуальную подготовку ученика; расширить образовательную среду для использования интернет-ресурсов; уметь разработать собственные методические материалы, используя известные платформы.

Это значит, что учителю придется самому становиться автором и разработчиком.

Для решения данной проблемы одними из самых удобных, понятных и доступных в использовании являются сервисы Google с большим количеством инструментов для коллективной и индивидуальной работы.

Учителю информатики необходимо самостоятельно изучить принципы работы сервиса. Во время обучения в вузе при подготовке будущего учителя студентам специально выдаются задания для формирования навыков самостоятельного изучения различных сервисов. Так, например, в ходе педагогической практики студенты выполняют задание: разработать дидактический материал для закрепления теоретических знаний, используя Google платформу. COSE платформу и пользовательных станалого пользовательной и требовательной и делинизма. Э. Пользовательной интерестивентов, для использовати интерестивно при пользовати и при пользовати и при пользовати и пользовати и п

Все задания направлены на самостоятельную работу учащихся во внеурочное время. А также могут быть рассмотрены как домашнее задание после изучения отдельной темы или всего раздела учебного материала.

Предлагаем фрагмент выполненного задания, разработанный студентом.

Планируемые образовательные результаты: определять понятия, создавать обобщения, устанавливать аналоги, классифицировать, самостоятельно выбирать основания и критерии для классификации, определять способы действий в рамках предложенных действий, формирование и развитие ИКТ-компетенции.

Предполагаемые виды деятельности: познавательная, ориентировочноисследовательская, коммуникативно-интерактивная.

*Задание № 1. Составление кроссворда.*

Тема: Операционная система.

Цель: формирование понятия операционной системы, ее состав, основные понятия и приемы работы ОС.

Планируемые результаты: формирование учебно-познавательной и информационной компетентности, формирование поисковых навыков, развитие творческого мышления, формирование умения самостоятельно планировать свою работу, формирование творческого подхода к выполнению работы.

Ход выполнения задания:

1. Изучить материал по заданной теме с помощью различных интернет-ресурсов.

2. Открыть ссылку интернет-ресурса «Фабрика кроссвордов» [\(https://www.puzzlecup.com\)](https://www.puzzlecup.com/).

3. Составить 10–12 вопросов.

4. Ресурс позволяет размещать слова в сетке вручную или воспользоваться генерацией по списку слов. Для этого достаточно нажать «сгенерировать» и в появившемся окне ввести нужные слова (рисунок 1).

Далее для каждого слова в пункте «определение» ввести определение или вопрос. После заполнения всех вопросов, кроссворд можно сохранить и получить ссылку для его разгадывания.

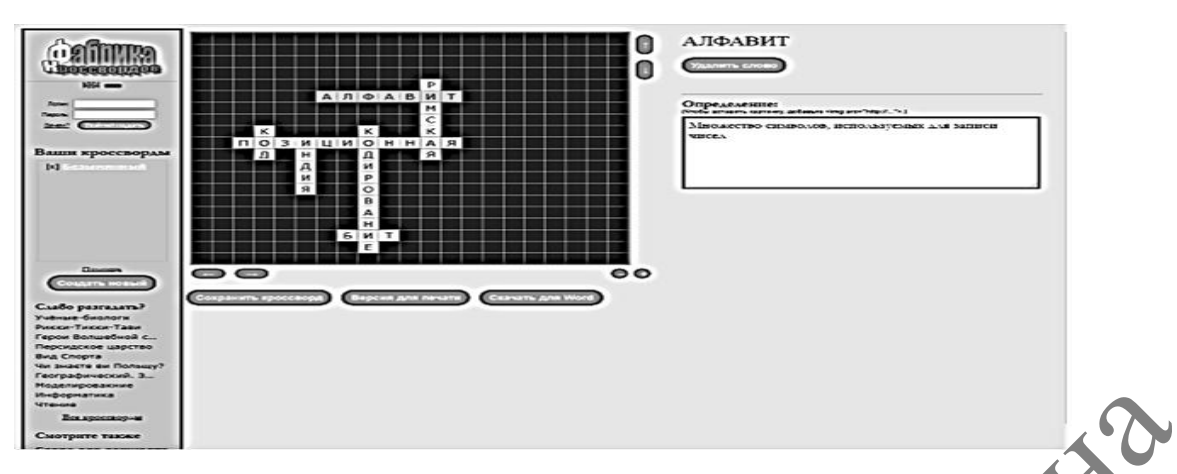

**Рисунок 1 – Вид рабочего окна**

5. Поместить ссылку на разгадывание в Итоговой таблице.

6. Разгадать один кроссворд из списка учащихся, сделать скрин экрана и отправить преподавателю.

*Задание № 2. Создание итогового теста.*

Тема: Итоговый контроль по теме «Первое знакомство с компьютером».

Цель: повторение и систематизация полученных знаний и их актуализация.

Планируемые результаты: формирование навыков систематизации полученных знаний, навыков работы с информацией, формирование навыков, использования полученных знаний, формирование действий в рамках предложенных требований.

Ход выполнения задания:

- 1. Создать в Google Форме итоговый тест по изученной теме.
- 2. Тест должен состоять из 10–12 вопросов разного типа:

1) короткий ответ;

2) развернутый ответ;

3) один из списка (назначается один правильный ответ);

4) несколько из списка (несколько правильных ответов);

5) раскрывающийся список.

3. Настроить тест в соответствии со следующими параметрами: перемешивать вопросы при каждом новом открытии, ответы заполнения формы, создание общедоступной ссылки на результаты теста (напротив всех этих пунктов должна стоять галочка).

4. После прохождения теста, сервис должен показывать набранное количество баллов, для этого при создании теста на каждый вопрос внести количество баллов для верного ответа.

5. Поместить ссылку на выполненное задание в итоговую таблицу.

6. Ознакомиться и выполнить один тест из списка других учащихся.

Таким образом, для выполнения задания в ходе педагогической практики студенты самостоятельно изучили работу Google платформы. Используя онлайн-сервисы, были разработаны задания, которые позволяют учащимся самостоятельно построить траекторию своей учебной деятельности; вызвать практический интерес; почувствовать значимость работы как для самопознания и самореализации, так и для других учащихся.  $P_{\text{IRCUMC}}$   $P_{\text{IRM}}$   $P_{\text{IRM}}$  и выпольние и использнование в испоред таблице.<br>
5. Поместить ссылку на разгадывание в Итоговой таблице.<br>
преподавателю.<br>
2. Сезидните испосывателя по том с «Перво» шакомство с комные т

**И.А. ЕФИМЧИК, Е.А. ФОМЕНКО**

УО МГПУ им. И.П. Шамякина (г. Мозырь, Беларусь)

## **ИЗУЧЕНИЕ УРОВНЯ СФОРМИРОВАННОСТИ ПОНЯТИЯ АЛГОРИТМА У УЧАЩИХСЯ ШЕСТЫХ КЛАССОВ**

Педагогический эксперимент – это активное вмешательство исследователя в изучаемое им педагогическое явление с целью открытия закономерностей и изменения существующей практики [1, с. 28].